## Урок 4

## Тема уроку: Електронний спосіб аналізу та компонування інформації для проекту.

Одиницею комплектування фонду повнотекстових документів виступає електронний документ (стаття, монографія тощо), який має відповідні вихідні дані (автора, назву, інформацію про місце та рік опублікування тощо) та специфічні характеристики файлів та носія інформації. Це потребує організації процесів опрацювання інформаційного вмісту документа, також опису файлової структури та носія інформації (зокрема, для документів на окремих фізичних носіях).

З огляду на той факт, що введення документа в науковий обіг пов'язано з його науковим опрацюванням, а інформаційні атрибути аналітичного опису документа (вихідні дані, анотація або реферат, зміст тощо) є компонентами довідково-пошукового апарату бібліотечних і пошукових систем, технологічна обробка електронного документа повинна здійснюватися за аналогією з традиційною бібліотечною технологією опрацювання вхідного документального потоку.

Електронний документ мусить пройти шлях традиційного бібліотечного опрацювання — комплектування, каталогізацію, систематизацію, аналітичне опрацювання. До технологічного опрацювання онлайнового електронного документа додається процес обробки файла документа — кодування назви файла, архівування, розміщення в відповідному каталозі файлового сховища. Цей "шлях" завершуватиме програмно-технічне забезпечення умов мережевого використання електронного документа та архівне зберігання. Процес технологічної конвертної обробки електронного (онлайнового) документа відображено на схемі.

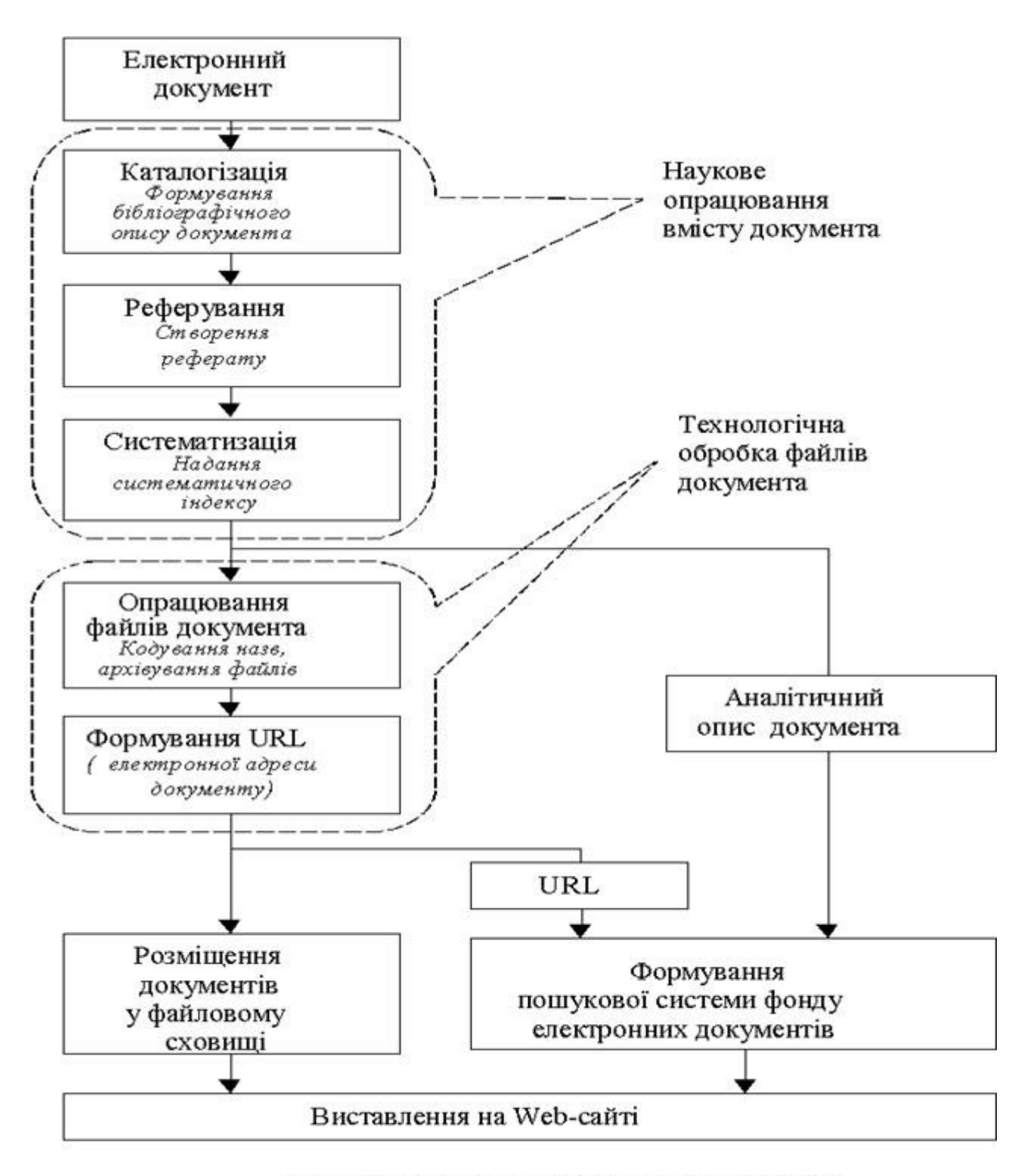

Схема. Блок-схема технологічної конвеєрної обробки електронного (онлайнового) документу

Формування фонду електронних документів НБУВ — це одне з завдань, що вирішується в процесі створення наукової електронної бібліотеки в комплексі з формуванням бібліографічно-реферативних інформаційних ресурсів, які є основою пошукового апарата електронної бібліотеки.

З метою уникнення дублювання робіт та рутинних операцій і досягнення ефективності технологічного процесу формування електронної бібліотеки в умовах обмеження усіх виробничих ресурсів при розробці технології формування фонду електронних документів покладались на наступні принципи:

- застосовування існуючої автоматизованої бібліотечної технології опрацювання поточних надходжень до книгозбірні;
- виконання конвеєрного технологічного опрацювання документів з послідовним нарощуванням інформації на кожному наступному етапі обробки;
- кооперативне наповнення реферативних та повнотекстових ресурсів електронної бібліотеки виробниками інформації країни;
- використання єдиних бібліографічних стандартів, правил створення бібліографічних описів та рефератів, класифікаційних схем.

Отже інформаційна технологія формування фонду електронних документів НБУВ базується на автоматизованих технологічних процесах обробки поточних надходжень до книгозбірні й ефективно використовує інформацію, яка створюється на кожному технологічному етапі. Записи ЕК та реферативної бази даних використовуються для формування пошукового апарату фонду повнотекстових ЕД. До цих записів додається URL-адреса документа, яка сформована при технологічному опрацюванні файла. Кодована інформація імені файла відповідає вихідним даним друкованої публікації. Обробка ЕД здійснюється з врахуванням міжнародних стандартів ISBD(ER), UNIMARC, ISO-2709.

Розроблені технологічні процеси, що розширюють автоматизовану технологію аналітико-синтетичної обробки друкованих видань на опрацювання електронних документів:

 процес мережевого кооперативного наповнення реферативної бази даних та комплектування фонду повнотекстових ЕД, включаючи автоматизовану технологію опрацювання електронної інформації (надходження від редакцій періодичних видань), яка заснована на автоматичній конвертації слабо структурованих текстів у записи БД;

- процес опрацювання електронних варіантів публікацій це створення аналітичних записів із електронних змістів та рефератів комп'ютерних версій періодичних видань (відпрацьовано на електронних версіях наукових збірників НБУВ та Інтернет-версіях матеріалів міжнародних конференцій);
- процес обробки файлів ЕД, які надаються інтелектуальними власниками, - це кодування назв файлів згідно з вихідними даними документа, архівування файлів, розташування у відповідних каталогах файлового сховища, формування URL-адреси документа;
- для комплектування фонду повнотекстових електронних документів комп'ютерними версіями примірників з фондів книгозбірні апробована технологія оцифровування раритетів, історичних та рідкісних документів, видань з нотного фонду книгозбірні та формування їх електронних копій або гіпертекстових версій;
- організовано процес систематичного страхового копіювання електронних інформаційних масивів та їх архівування для довгострокового зберігання.

Наступним завданням є створення робочого міста каталогізатора ЕД, які не мають друкованих аналогів.

Формування фонду електронних, зокрема онлайнових, документів стає невід'ємною складовою процесу формування загального фонду книгозбірні. Однак, якщо формування фондів бібліотек забезпечується відповідною законодавчою базою держави (www.nbuv.gov.ua/eb/law/), то комплектування бібліотек електронними документами потребує законодавчої підтримки та відповідної нормативно-методичної бази.

Для формування фонду електронних документів та довідковопошукового апарату електронної бібліотеки оптимальним технологічний процес, що ґрунтується на конвеєрній обробці документального потоку з використанням автоматизованої бібліотечної інформаційної технології, на технологічних етапах якого здійснюється доповнення бібліографічних записів рефератами наукових публікацій, систематичними індексами та електронними адресами документів.

Застосування інформаційної технології конвеєрного формування інформаційних ресурсів електронної бібліотеки дозволяє здійснювати технологічну обробку мережевих надходжень електронних документів. Технологічні рішення, які запропоновано для формування електронної бібліотеки НБУВ, дозволяють заощадити усі виробничі ресурси та уникнути дублювання робіт й забезпечують ефективне наукове опрацювання документів для введення їх у суспільний обіг та бібліотечно-інформаційне обслуговування споживачів.

Наступним завданням є створення робочого міста каталогізатора ЕД, які не мають друкованих аналогів.

## Урок 5

## Тема уроку: Алгоритм роботи методом компоновки матеріалів в одному файлі.

Розглянемо, як треба компонувати зібрану інформацію, що буде використана для розроблення рефератів. Спочатку необхідно підготувати місце для матеріалів, які завантажуватимемо з мережі.

Найпростіший спосіб — створити папку в комп'ютері і складати туди всі матеріали (текстові документи, зображення, креслення тощо), які стосуються теми проекту. Зразу зазначимо, що така папка може бути використана під час виконання нескладних короткотермінових завдань. Коли йдеться про складніше завдання — проект, який містить певну проблему, то фрагментарними відомостями, завантаженими в окрему папку, справі не зарадиш.

Для того щоб швидко систематизувати та скомпонувати знайдену інформацію, використовують спеціальні програмовані розширення для браузерів, за допомогою яких можна об'єднувати процес завантаження інформації та її одночасну каталогізацію. Серед таких програм — GrabNet (www.b lew squirrel), iHarvest One (www.iharvest.com). Однак вони розраховані на великі за обсягом і складні за структурою та змістом наукові дослідження. Причому багато часу буде витрачено на те, як зібрану інформацію систематизувати та яку назву дати відповідній папці. Тому існує спрощений («учнівський») спосіб каталогізації інформації для проекту, який виконують у такій послідовності.

1. Завчасно перед підключенням до Інтернету створіть дев'ять папок на РОБОЧОМУ СТОЛІ (комп'ютера) і назвіть їх найпростішими іменами: 1, 2, 3, 4 ... 9 (рис. 17).

2. Для створення папки клацають правою клавішею миші і вибирають відповідну опцію СТВОРИТИ ПАПКУ.

3. Коли з'явиться значок з ім'ям НОВА ПАПКА, натисніть клавішу з цифрами від 1 до 9, а потім — клавішу ENTER.

4. У кожну з цих папок складатимемо корисні для проекту веб-сторінки з різних серверів. Під час переходу від одного сервера до іншого відкриватимемо для збереження сторінок кожну наступну папку.

Такий підхід у компонуванні інформації для реферату найзручніший, оскільки є можливість послідовно переглядати інформацію з кожної сторінки, що була завантажена до відповідної папки. Якщо матеріал не підходить, його одразу відправляють у кошик. Так, переглянувши дев'ять сайтів, ви обов'язково натрапите на потрібну для проекту інформацію .

Розглянемо компонування та створення на цій основі реферату з дослідження певної теми. Наприклад, нам потрібно знайти інформацію, яка стосується ручної роботи, оздоблення чи декорування різноманітних

Ads by optAd360

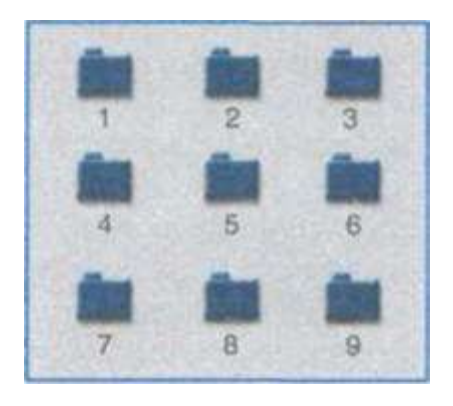

Рис 17

речей тощо. Зробимо припущення, що нам стало відомо з літературних джерел чи з консультації вчителя про сучасний напрямок у творчій, дизайнерській діяльності людини, який називають «Handmade». Для того щоб одержати більш докладну інформацію, варто скористатись пошуковим покажчиком, наприклад www.google.ru., набираючи слова «Ручна робота».

Для тих, хто успішно володіє і читає документи англійською мовою, можна рекомендувати здійснювати пошук набираючи в www. google.ru. мовою оригіналу — «Наші made», пошуковий покажчик «NorthernLight» (www.northernlight.com). Вважається, що для дослідницької роботи це найзручніший підхід, оскільки коло пошуку значно розшириться.

Розкриємо послідовність пошукової роботи:

1. Підключаються до мережі, заходять на сайт пошукової системи «Google», вводять в поле пошуку слово «Hand made» і натискають кнопку ЗНАЙТИ. Через деякий час одержують результат (рис. 18).

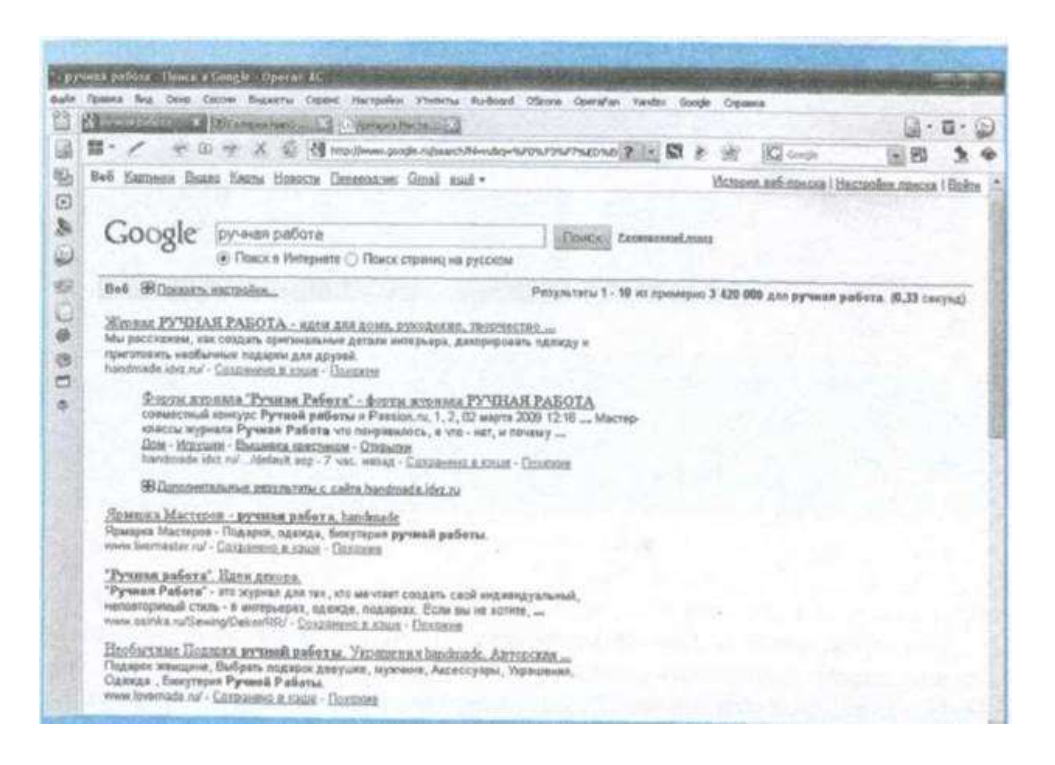

Ads by optAd360

Рис. 18. Результати роботи в пошуковій системі "Google"

2. Переглядають одержані посилання і відкривають одне із посилань (рис. 19). Зберігають цей документ у папці з потрібним номером чи назвою («дослідження» або темою реферату), що знаходиться на Робочому столі, далі використовують усі інші посилання.

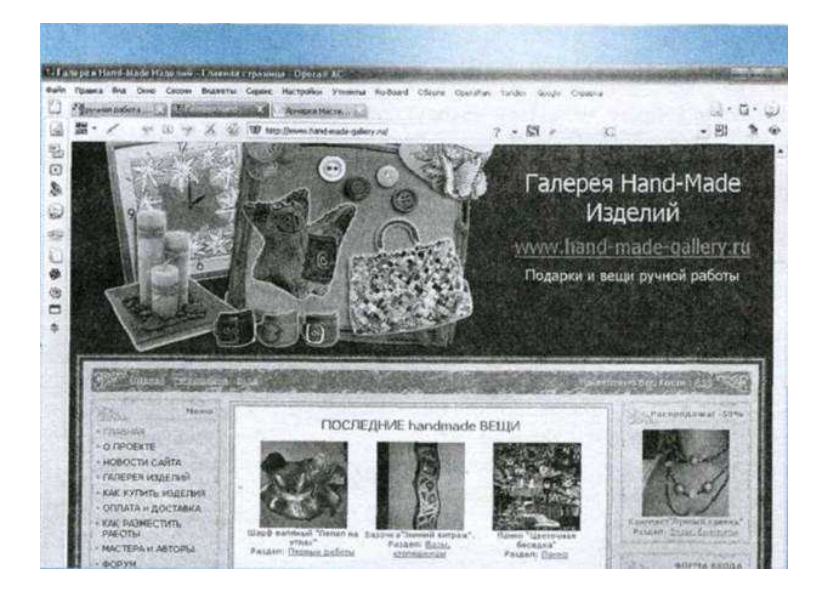

Рис. 19. Інформація зі сторінки сайта для однієї з папок на Робочому столі

Через декілька хвилин, використовуючи наступну сторінку, одержують інформацію про ручну роботу, способи оздоблення різних речей (рис. 20). Наступний матеріал дає змогу з'ясувати, що «Hand made» це окремий напрямок у виготовленні або оздобленні різноманітних речей. Він утворився як наслідок надмірної технологізації сучасного суспільства і швидко поширюється в усьому світі. Ручна робота є популярною серед багатьох дизайнерів, оскільки межує як з виготовленням або вдосконаленням чи оздобленням речей так і художнім оформленням інтер'єру, що співзвучно із тією проблемою, над якою ми працюємо у нашому проекті.

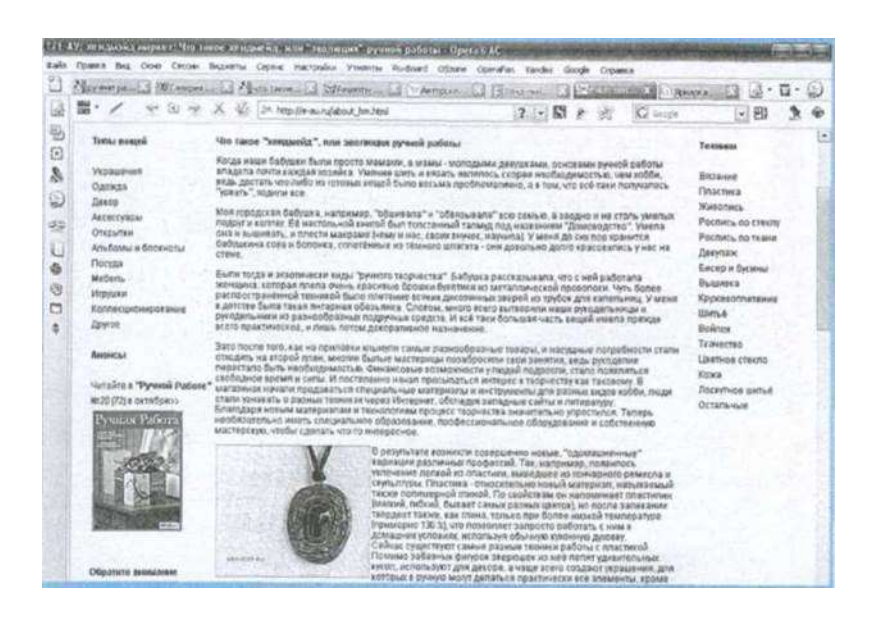

Рис. 20. Сайт, який містить інформацію про «хендмейд»

3. Щоб не повертатись до сторінки зі знайденими посиланнями, можна скористатись таким прийомом роботи. Під час перегляду сторінки із посиланнями наводять мишку на посилання і натискають праву кнопку миші. У розгортці знаходимо функцію «Відкрити у фоновій вкладці» (Открыть в фоновой вкладке Ctrl + Shift + Enter) (рис. 21).

Так створюємо 8-10 вкладок, посилання на які розміщені у верхній частині сторінки браузера (рис. 22).

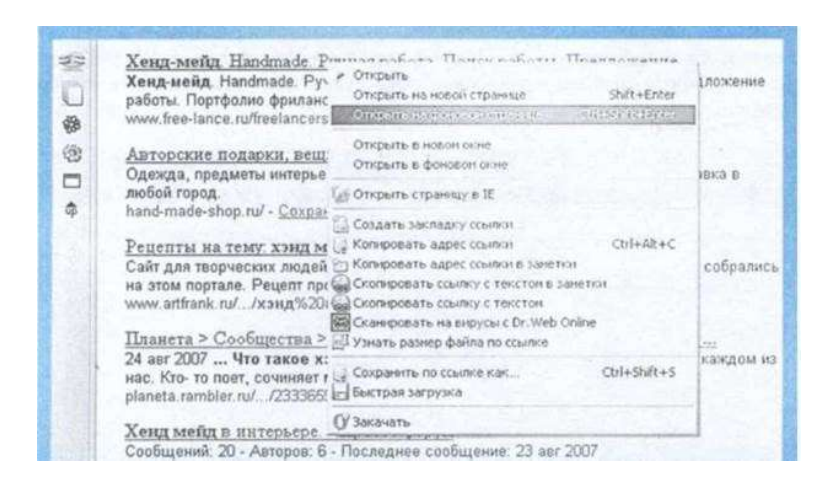

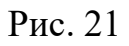

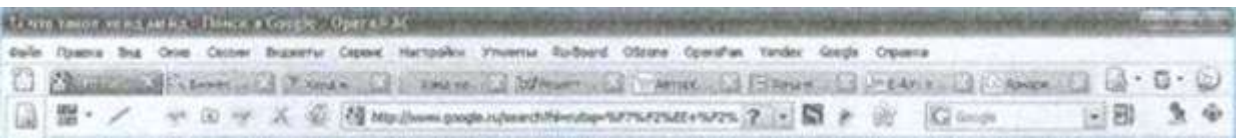

Рис. 22

Натискаючи почергово на кожну вкладку можна одержати кожну наступну сторінку з відповідного посилання. Вкладки не зникають, тому можна миттєво перейти до потрібної сторінки, не повертаючись до сторінки із посиланнями.

4. За бажання можна дізнатись, що відомо про «Hand made» у світових ресурсах Web. Знаючи ключове слово «Hand made», на сервері «Northern Light» можна одержати близько 30 тис. посилань.

Після зібраних матеріалів проводять первинну зачистку. Суть роботи полягає в тому, що за допомогою миші виділяють потрібні фрагменти з тексту на Web-сторінках, а потім копіюють їх в документ Word. В результаті на заміну великої кількості завантажених з мережі файлів, по яких розкидана інформація, ми одержуємо один файл Word, в якому не буде нічого зайвого, крім тексту (рис. 23).

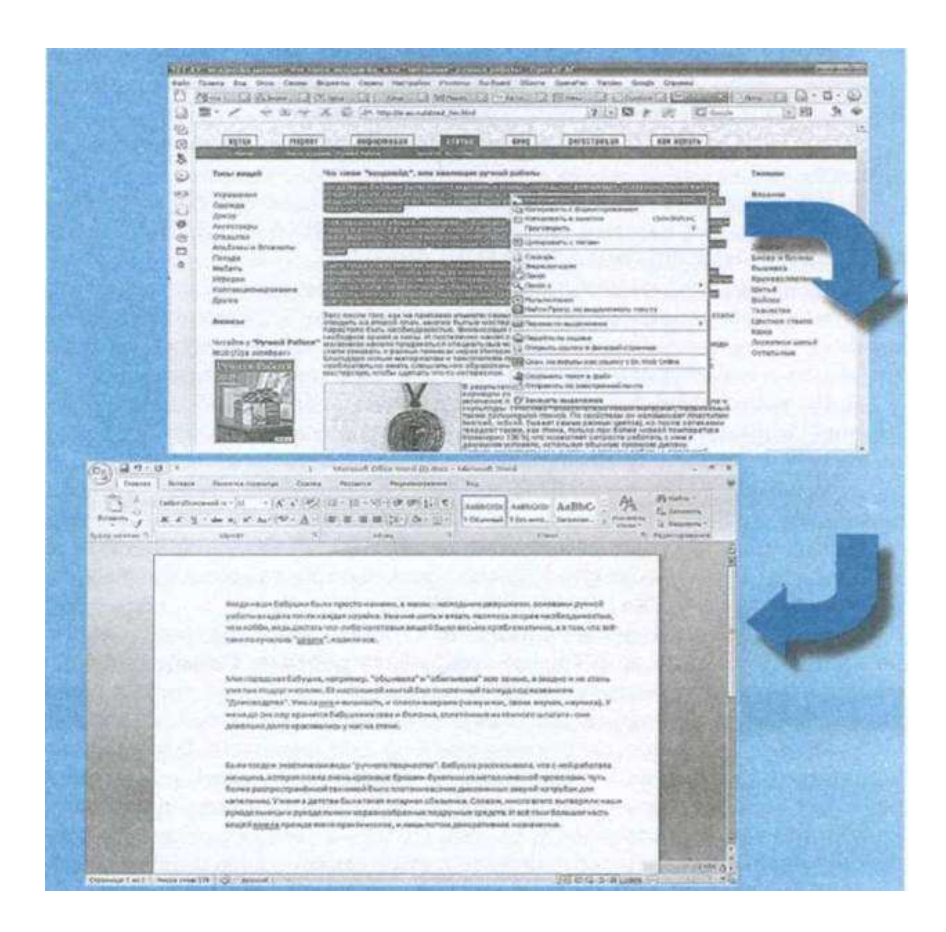

Рис. 23. Компонування матеріалів в одному документі

Безпосередньо процес обробки матеріалів для реферату методом компоновки здійснюється наступним чином:

1. Запускають текстовий редактор і створюють в ньому документ (поки що пустий). Потім запускають браузер і відкривають в ньому першу з раніше зібраних Web-сторінок.

2. Спочатку на Web-сторінці виділяють текст протягуванням миші. Якщо весь текст сторінки може знадобитись для теми реферату, його можна виділити комбінацією клавіш CTRL + A.

3. Після цього необхідно на виділеному тексті клацнути правою клавішею миші й у створеному контекстному меню вибрати команду КОПІЮВАТИ (КОПИРОВАТЬ).

4. На ПАНЕЛІ ЗАДАЧ треба переключитися у вікно текстового редактора.

5. Встановлюють покажчик миші у те місце документа, куди буде копіюватись інформація, і дають команду ПРАВКА => СПЕЦІАЛЬНА ВСТАВКА => НЕВІДФОРМАТОВАНИЙ ТЕКСТ.

Спеціальна вставка потрібна для того, щоб відокремити другорядний матеріал, яким наповнена Web-сторінка — таблиці, гіперпосилання, рисунки, рекламні тексти та ін. Якщо зробити звичайну вставку, то вони перейдуть у той документ, де готується реферат, і заважатимуть.

6. На цьому етапі роботи за допомогою ПАНЕЛІ ЗАДАЧ знову переключаються у вікно браузера і виконують всі операції, як було описано вище.

7. Після обробки одного Web-документа, завантажують наступний і так обробляють всі 9 чи більше сторінок.

8. Після завершення роботи над папкою 1 переходять до наступної папки і так далі обробляють і компонують матеріал кожної тимчасової папки, що розміщені на РОБОЧОМУ СТОЛІ.

Отже, в підсумку ми одержимо великий за обсягом документ, який є робочою основою, на якій будемо створювати реферат. Розмір цього документа у декілька разів більший за потрібний розмір реферату. І це не дивно, адже інформація зібрана з різних серверів Інтернету і, не виключено, що деяка інформація повторюється по декілька разів. Отже, перше завдання після зібраної інформації в одному документі — зробити ревізію на предмет того, що є. Для цього відкривають файл у текстовому редакторі і прочитують зібрані тексти. Після кожного прочитаного блоку інформації ставлять заголовок, що характеризує його зміст. Наприклад: Походження та розвиток (це про створення «Ручної роботи» як окремого напрямку у дизайні); Матеріали, з яких виготовляють речі; Техніки оздоблення домашніх речей; Оздоблення шкірою; Література (іноді на

Web-сторінках поруч із текстами наводиться використана література). Якщо деякі заголовки повторюються, їх не викидають відразу, а прочитують всі й нумерують кожен, наприклад: Техніки оздоблення домашніх речей — 1; Оздоблення скляних поверхонь — 2 і т. д.

Коли всі зібрані матеріали прочитані і заголовки розставлені, потрібно поглянути на документ так, щоб побачити лише одні заголовки (без тексту). Для цього в текстовому редакторі Microsoft Word є спеціальний засіб, який

називається РЕЖИМ ПЕРЕГЛЯДУ СТРУКТУРИ ДОКУМЕНТА. У програмі Microsoft Word 2007 переключення в режим перегляду структури документа виконують командою ВИД => СХЕМА ДОКУМЕНТА. У такому режимі можна охопити поглядом весь документ і швидко проаналізувати, який матеріал є зайвим, які його частини необхідно одразу видалити.

Тексти, які дослідник зміг зібрати під час підготовки вихідних положень матеріалів, складають зміст документа. Однак зміст — це ще не весь документ. Оскільки збір матеріалів здійснювався з різних сайтів мережі, то структура документа на цьому етапі компоновки є хаотичною. Для того щоб виправити ситуацію, у тому самому режимі перегляду документа є кнопки зі стрілками. Якщо курсор миші навести на заголовок, який необхідно перемістити, і клацати на стрілки, то матеріал буде відразу переміщуватись, що буде видно по заголовку. Тобто разом із заголовком перейде і текст, який до нього прикріплений. Така технологія роботи дає змогу значно економити час і компонувати матеріал швидко, не переглядаючи зайвий раз раніше прочитаний текст.

Наступним, кроком є докладна компоновка структури реферату відповідно до його теми. Так, якщо у змісті реферату розглядатимуться питання використання різних матеріалів, то логічно розташовувати розділи відповідно до оброблюваних матеріалів чи способів їхнього оздоблення.

Якщо реферат присвячений певній події (презентація доробку дизайнера чи виставка робіт з «Handmade» тощо), то послідовність розташування розділів реферату може бути дещо іншою. Спочатку дають короткий опис того, хто презентує свою роботу — це може бути один дизайнер чи група таких дизайнерів. Потім розглядають, які ідеї відстоюють чи висловлюють у своїх роботах майстри тощо.

Якщо реферат присвячений технічному об'єкту або процесу, то порядок зазвичай хронологічний і відповідає розвитку знань про даний технічний об'єкт, явище чи процес.

Після завершення вище описаного компонування та правки структури початкових матеріалів реферату слід перейти в один з режимів перегляду документа: ВИГЛЯД => ЗВИЧАЙНИЙ АБО ВИГЛЯД => РОЗМІТКА СТОРІНКИ. На екрані монітора з'явиться майже готовий документ реферат. Проте у нього є дві суттєві ознаки: по-перше, він перевантажений інформацією, оскільки в ньому багато ще повторюється певна інформація по кілька разів, а по-друге, це не самостійна робота, оскільки все, що тут зібрано, — з інших джерел інформації. Тому слід ще раз переглянути реферат і видалити все, що повторюється по кілька разів. Окремо потрібно звернути увагу на переходи від однієї теми до іншої. Такі переходи необхідно доповнити власними думками чи ідеями, якщо такі будуть з'являтися.

Для остаточного завершення роботи над рефератом складають два розділи — вступ і висновки, які пишуть лише тоді, коли роботу над змістовим наповненням завершено.

У вступі може бути самостійна тема — актуальність проблеми чи проекту. Під актуальністю розуміється значення того, про що написано в рефераті, для науки, техніки, культури, освіти тощо. Якщо діяти нестандартно, тему вступу можна зробити різноманітною до змісту реферату. Наприклад, якщо реферат присвячений «Hand made», то вступ можна присвятити розповіді про вдосконалення якоїсь речі, що використовується досить часто в домашніх умовах, а таке вдосконалення робить користування нею більш комфортним або розв'язує певну проблему побутового характеру.

Заключну частину рефератів оформляють у вигляді висновків. У висновках не варто розглядати ті питання чи положення, яких немає у тексті реферату. Отже, висновки можна швидко підготувати на основі готового матеріалу, особливо варто звертати увагу на висловлені думки чи короткі узагальнення, які є у змісті реферату, і з них, власне, може складатися суть висновків. Ще важливо — висновки не повинні бути об'ємними, але обов'язково чіткими та лаконічними, без зайвих відступів щодо актуальності теми дослідження.

Обов'язковою структурною частиною реферату є списки використаних літературних джерел. Бажано, щоб було два списки літератури — один відповідав знайденим у бібліотеці книжкам та журналам, інший додатковий, для джерел, знайдених у мережі Інтернет.

Треба відзначити, що під час оформлення проектної роботи потрібно також правильно складати бібліографічний список. Джерелами для формування бібліографічного списку можуть бути:

- L списки обов'язкової та рекомендованої літератури з навчальної дисципліни;

- бібліографічні списки в підручниках і монографіях з даної теми;

- предметні каталоги бібліотек;

- Інтернет-ресурси.

Складаючи бібліографію та списки літератури до реферату чи до проектноїроботи,необхідно:

- розміщувати списки джерел за алфавітним порядком;

- вказувати рік видання;

- вказувати місце видання та видавництво, в якому вийшла книга;

- зазначати кількість сторінок у даній книзі чи монографії;

 - якщо використовуються матеріали Інтернет-ресурсів, то необхідно вказати їхню електронну адресу, а також дату перегляду Web-pecypcy.

Під час роботи над проектом написання реферату допомагає узагальнити теоретичні або наукові положення, систематизувати досвід вже відомих розробок або наукових праць з досліджуваної проблеми і є складовою портфоліо проекту.

Якщо тема складна, то може бути складено кілька рефератів, особливо, якщо проект колективний. До зібраної та скомпонованої інформації можна неодноразово звертатись і використовувати її для уточнення певних теоретичних положень упродовж усього терміну роботи над проектом.